## **DOCQNET Project**

## **Account Creation & Maintenance**

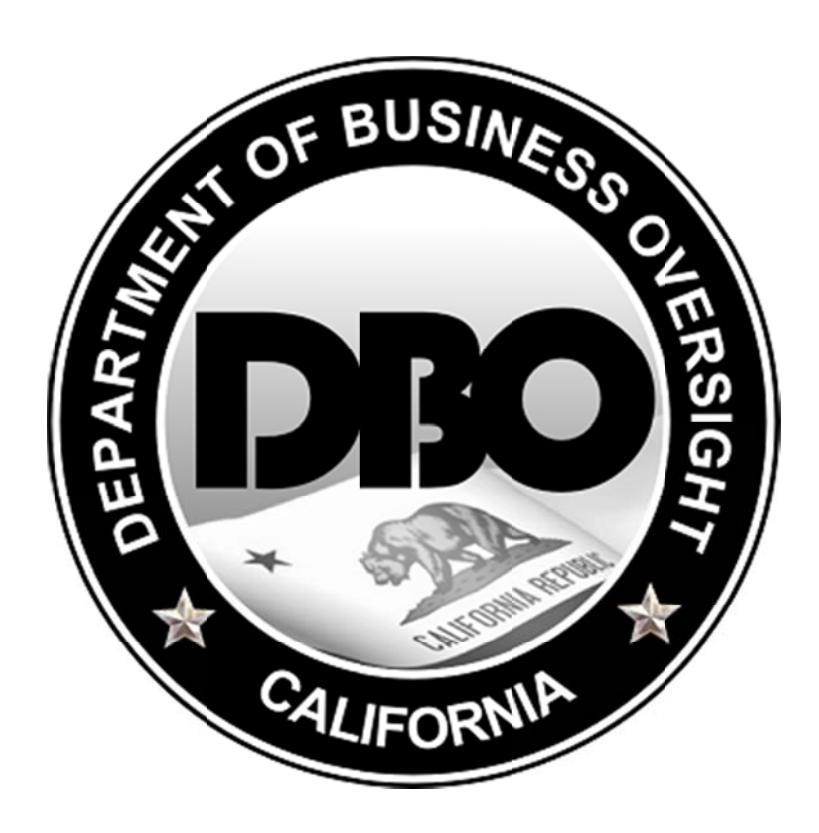

## **CA Department of Business Oversight**

Version 2.0

 $(6/18/2014)$ 

## Table of Contents

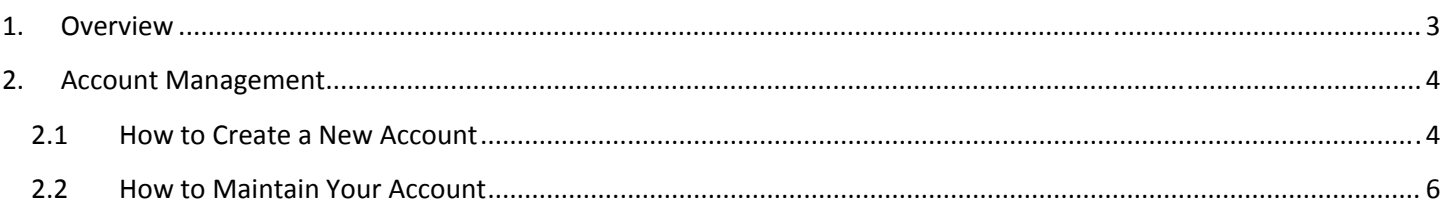

# **1. Overview**

The Department of Business Oversight Self‐Service Portal allows for prospective and current licensees and filers to register for an online account and conduct a variety of transactions electronically, including:

- Applying for financial services licenses
- Submitting securities/franschise applications and notices
- Submiting online payments for securities/franchise filing transactions
- Uploading supporting documentation

To access these features, the Portal has an account registration and maintenance function that allows for secure access to an organization's data. When users register, they are are registering for access to a single organization. Multiple users are allowed to register for access to a single organization.

The current registration process requires that DBO program staff review the registration to confirm if the requested organization already exists in the system. This allows DBO to "link" users to existing organizations. If it is a new organization (e.g. a prospective licensee applying for a new license), then DBO program staff will create an organization record in the system, at which point your account will be activated and ready for access to that new organization account

The account maintenance function includes the ability to see all past and current transactions, allowing users to return to applications or filings that are in-progress. This includes the ability to upload supporting documentation that is requested as part of DBO's review of the application and/or filing.

# 2. Account Management

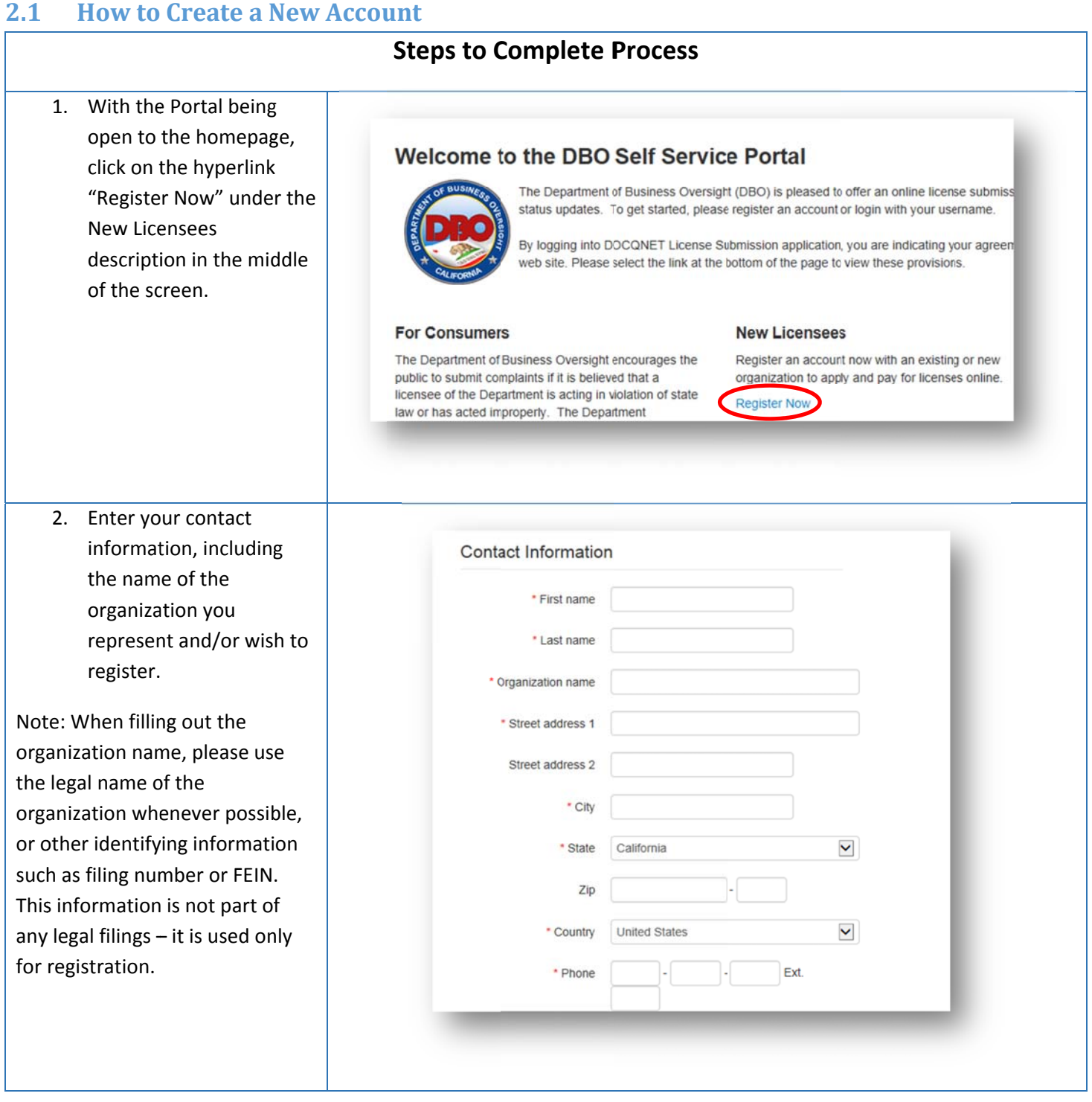

3. Complete the user informat tion and then information and then<br>click the "Sign Up" button at the bottom of the screen.

Note: the portal enforces Note: the portal enforces<br>unique usernames, and will provide a notification if you attempt to r egister a username that is already in use.

4. Upon su ccessful complet ion, you will receive a message that your registration is being reviewed. When DBO reviewed. When DBO<br>reviews and approves the registration, your account will be a ctivitated and will be activitated and<br>you will be able to begin filing and/or application transact ions for the organization.

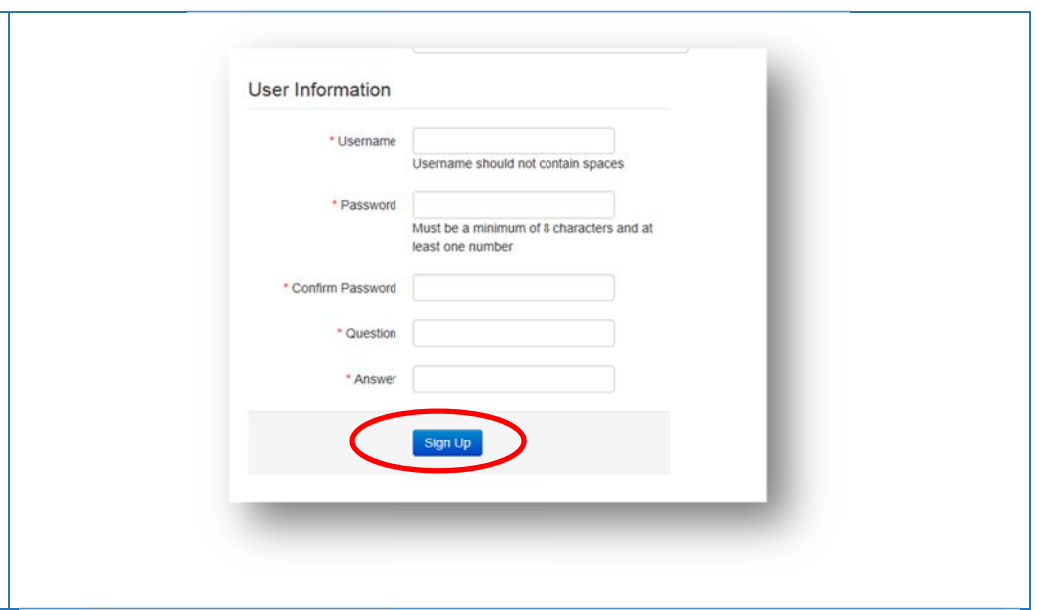

#### complaints - Securities & Franchise Search

Home / Sign Up / Sign Up Confirmation

#### **Sign Up Confirmation**

Your registration has been received. A DBO representative will review and approve your registration request within five business days. You will receive a confirmation at the email address you provided during registration. If you have any questions, contact DBO at 866-275-2677.

#### **How to Maintain Your Account**  $2.2$

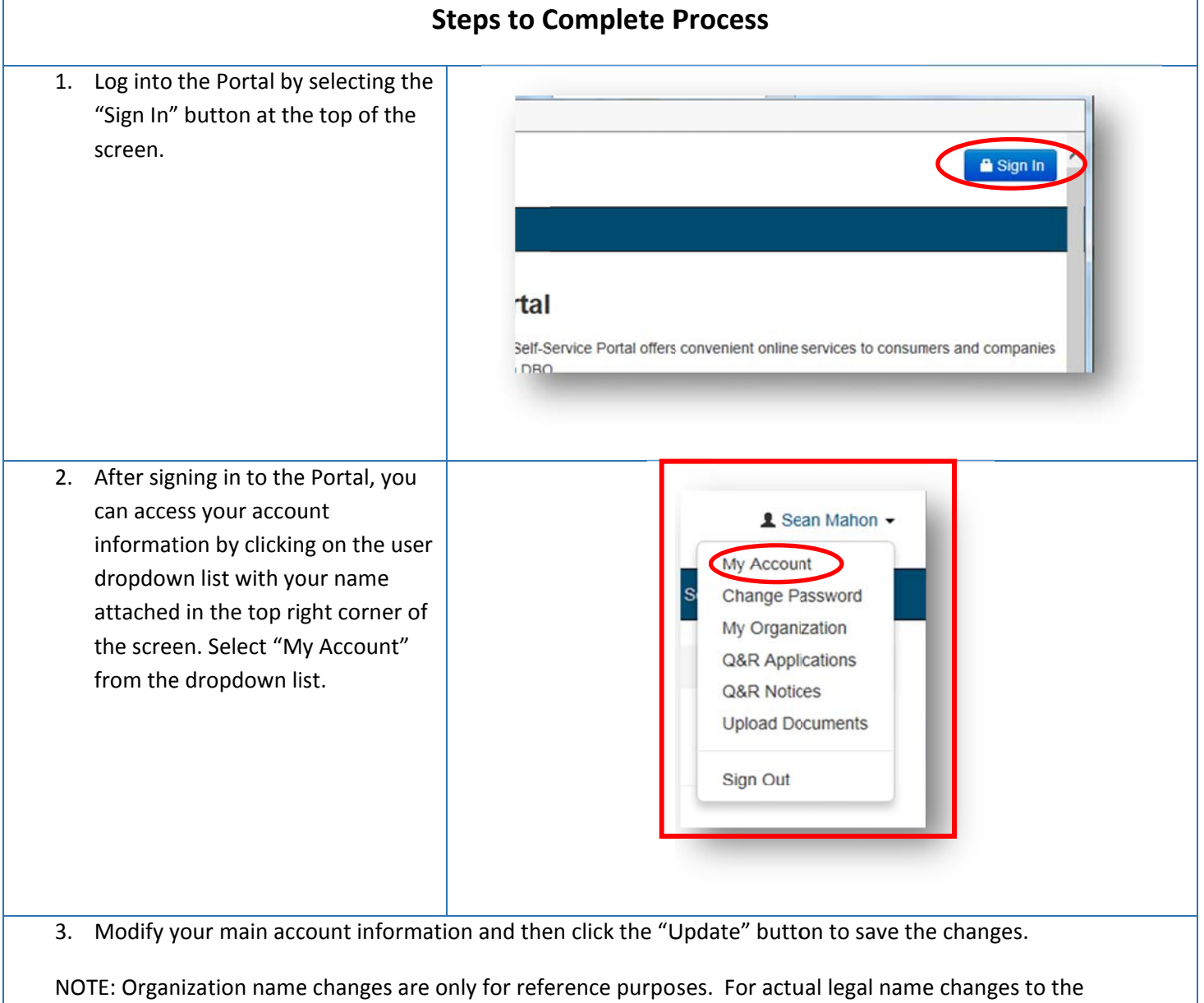

organization you represent, please contact DBO to inquire on the process.

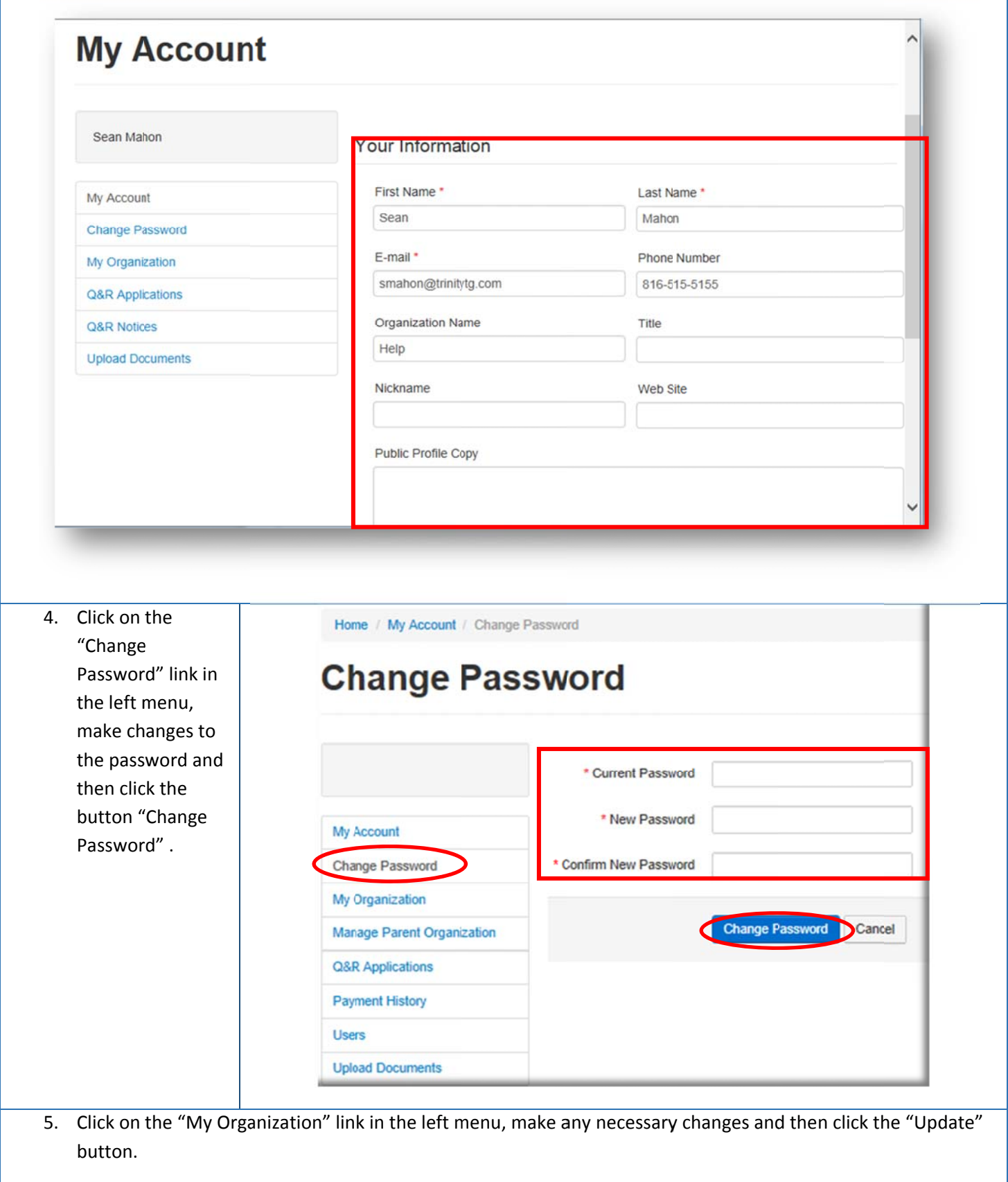

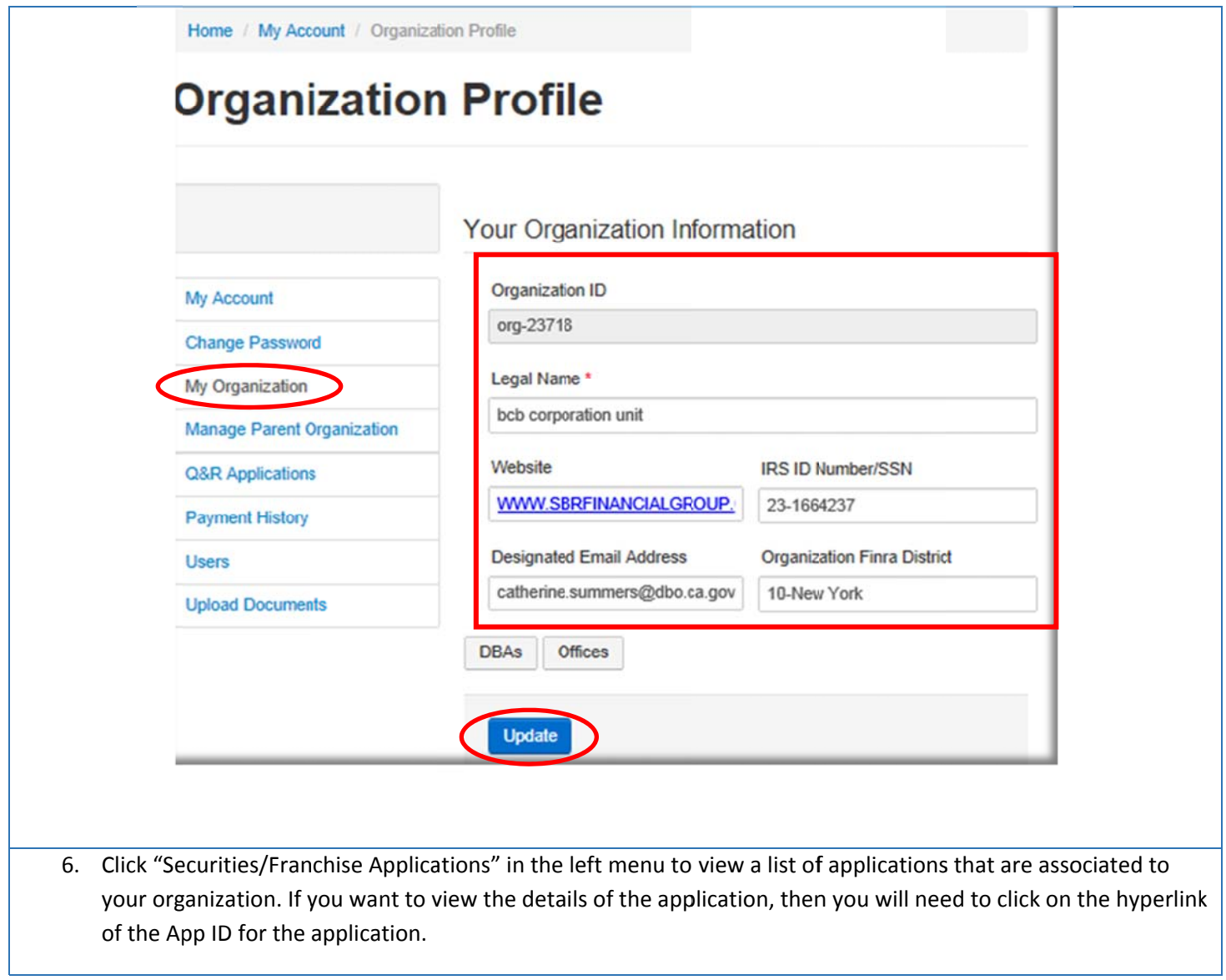

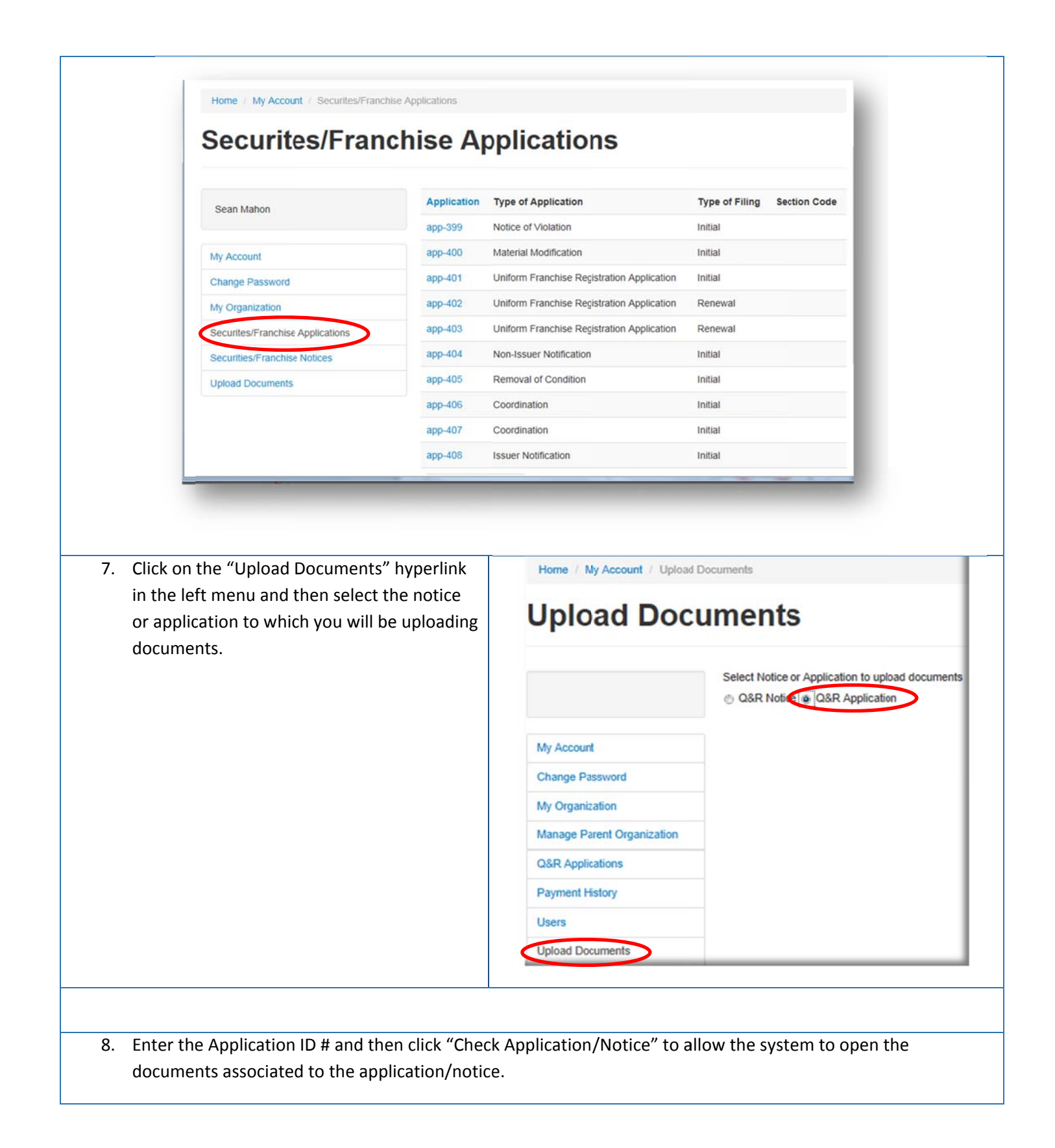

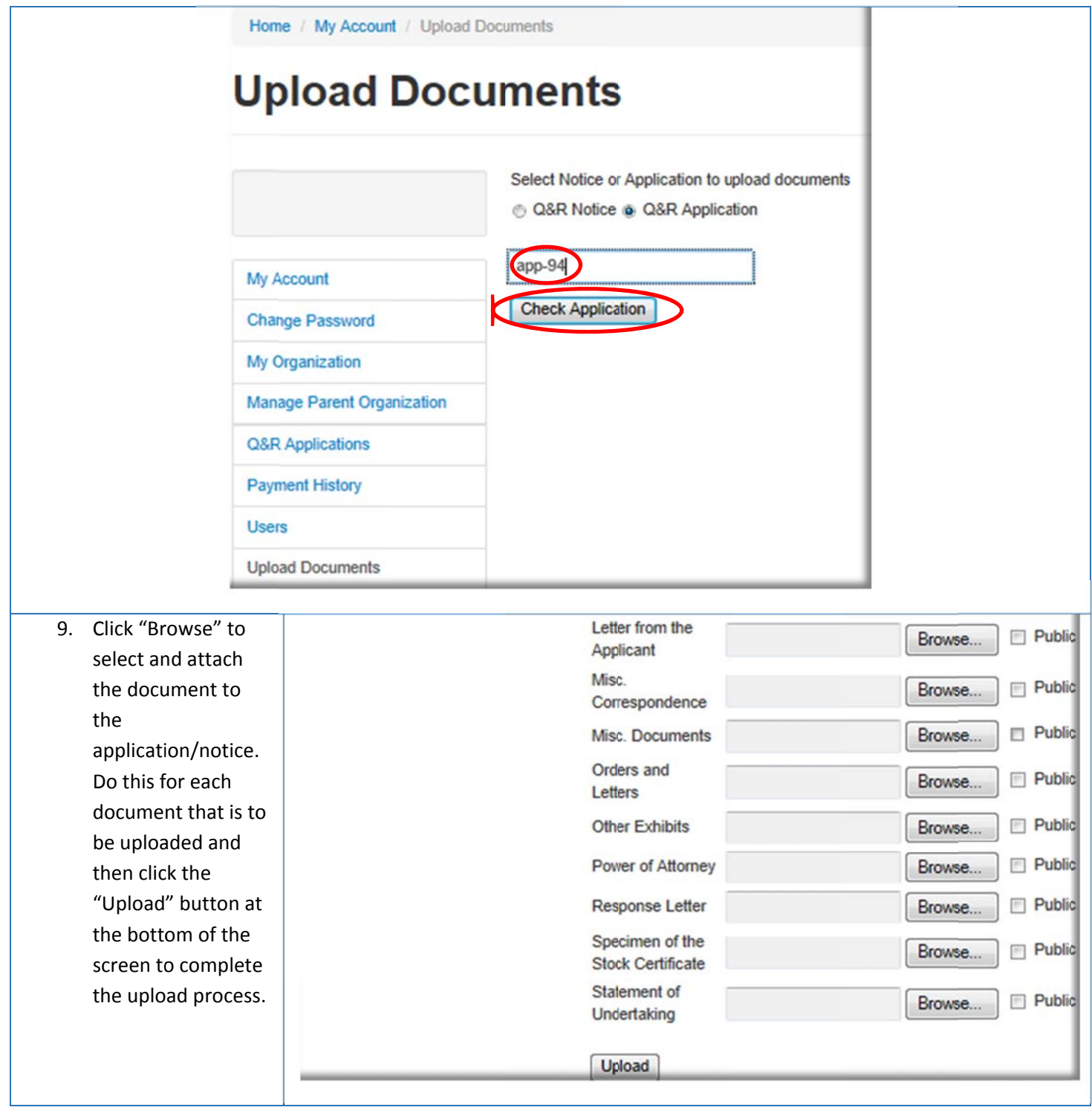